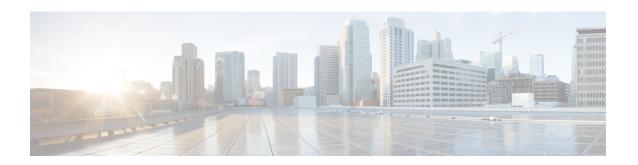

# **Locator/ID Separation Protocol Commands**

This module describes the commands used to configure and monitor Locator/ID Separation Protocol (LISP) on Cisco IOS XR.

- Locator/ID Separation Protocol on Cisco IOS XR, on page 2
- address-family (LISP), on page 3
- eid-mtu, on page 5
- eid-table, on page 7
- etr, on page 9
- etr accept-map-request-mapping, on page 10
- etr map-cache-ttl, on page 12
- etr map-server, on page 14
- itr map-resolver, on page 16
- locator reachability, on page 18
- locator-set, on page 19
- locator-table, on page 21
- loc-reach-algorithm rloc-probing, on page 23
- map-cache-limit, on page 25
- map-cache, on page 26
- map-request-source, on page 28
- other-xtr-probe, on page 29
- proxy-etr, on page 31
- proxy-itr, on page 33
- remote-rloc-probe, on page 35
- router lisp, on page 36
- solicit-map-request, on page 38
- use-petr, on page 40

# **Locator/ID Separation Protocol on Cisco IOS XR**

Locator/ID Separation Protocol (LISP) is a simple, incremental, network-based protocol designed to implement separation of Internet addresses into Endpoint Identifiers (EIDs) and Routing Locators (RLOCs).

LISP stands for Locator/ID Separation Protocol and is a next-generation IP routing feature that creates a new paradigm in how IP addressing is assigned and interpreted by splitting the device identity, known as an endpoint identifier (EID), and its location, known as its routing locator (RLOC), into two different namespaces. Creating separate IP addresses for EID and RLOC functions yields several advantages, including improved scalability of the routing system through greater aggregation of RLOCs and improved multihoming efficiency and ingress traffic engineering. Hosts do not have to change IP addresses and therefore, no IP address numbering costs are involved with the LISP implementation.

LISP sites use IP addresses in the EID namespace to address hosts and in Domain Name System (DNS) in exactly the same way they are currently used. These addresses are not advertised within the non-LISP RLOC namespace (that is, the Internet), but instead are advertised by the LISP mapping services. The LISP site router supports the LISP functionality of Ingress Tunnel Router (ITR) and Egress Tunnel Router (ETR).

LISP is a pull model analogous to DNS and is massively scalable. LISP is address family agnostic and can be deployed incrementally.

LISP creates a Level of indirection with two namespaces: EID and RLOC. The EID (Endpoint Identifier) is the IP address of a host. The RLOC (Routing Locator) is the IP address of the LISP router for the host. EID-to-RLOC mapping is the distributed architecture that maps EIDs to RLOCs. The LISP Map Lookup is analogous to a DNS lookup. DNS resolves IP addresses for URLs. LISP resolves locators for queried identifiers or EID prefix.

LISP in Cisco IOS XR supports:

- Proxy Ingress Tunnel Router (PITR) and Proxy Egress Tunnel Router (PETR). PITR must be configured using map resolver (no ALT support).
- Default table support for EID and RLOC space.
- CRS-3 hardware supports IPv4 over IPv4 and IPv6 over IPv4 topologies.
- The **router lisp** command in global configuration mode enables LISP configuration mode.

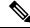

Note

The LISP command line interface, show commands output, and schema is to be changed in Cisco IOS XR Release 4.3.1 to be similar to the LISP command line interface on Cisco IOS.

# address-family (LISP)

To enter Locator ID and separation protocol (LISP) address family configuration mode, use the **address-family** command in LISP configuration mode. To exit the LISP address family configuration mode, use the **no** form of this command.

address-family {ipv4 | ipv6} unicast no address-family {ipv4 | ipv6} unicast

### **Syntax Description**

| ipv4    | Selects IPv4 address family.      |  |
|---------|-----------------------------------|--|
| ipv6    | Select IPv6 address family.       |  |
| unicast | Selects unicast address prefixes. |  |

### **Command Default**

LISP address family configuration is disabled.

#### **Command Modes**

LISP configuration

### **Command History**

| Release          | Modification                 |
|------------------|------------------------------|
| Release<br>4.2.1 | This command was introduced. |

## **Usage Guidelines**

To use this command, you must be in a user group associated with a task group that includes appropriate task IDs. If the user group assignment is preventing you from using a command, contact your AAA administrator for assistance.

### Task ID

| Task<br>ID | Operation      |
|------------|----------------|
| lisp       | read,<br>write |

This example shows how to enable IPv6 address family configuration for LISP:

```
RP/0/RP0/CPU0:router#configure
RP/0/RP0/CPU0:router(config) #router lisp
RP/0/RP0/CPU0:router(config-lisp) #address-family ipv6 unicast
RP/0/RP0/CPU0:router(config-lisp-afi) #
```

| Command                                      | Description                                                                                                    |
|----------------------------------------------|----------------------------------------------------------------------------------------------------|
| itr map-resolver, on page 16                 | Configures an IPv4 or IPv6 locator address of the LISP Map-Resolver to be used by the ITR.                                               |
| loc-reach-algorithm rloc-probing, on page 23 | Configures locator reachability algorithm, RLOC Probing, and determines reachability status for other iBGP peers through the IGP domain. |

| Command                     | Description                                                                                                    |
|-----------------------------|----------------------------------------------------------------------------------------------------|
| map-cache-limit, on page 25 | Configures the maximum limit of IPv4 LISP or IPv6 LISP map-cache entries allowed to be stored by the router.                                                                                                    |
| map-cache, on page 26       | Configures a static IPv4 EID-to-RLOC or static IPv6 EID-to-RLOC mapping relationship and its associated traffic policy, or statically configures the packet handling behavior associated with a destination IPv4 EID-prefix or a destination IPv6 EID-prefix. |
| proxy-etr, on page 31       | Configures a router to act as an IPv4 or IPv6 LISP Proxy Egress Tunnel Router (PETR).                                                                                                    |
| proxy-itr, on page 33       | Configures a router to act as an IPv4 or IPv6 LISP Proxy Ingress Tunnel Router (PITR).                                                                                                    |
| router lisp, on page 36     | Enters Locator and ID Separation Protocol (LISP) configuration mode.                                                                                                    |

## eid-mtu

To configure MTU sizes for IPv4 or IPv6 LISP payloads, use the **eid-mtu** command in the LISP address family configuration mode. To remove the configured the eid-mtu size, use the **no** form of this command.

eid-mtu {ipv4-locator  $ipv4\_bytes$  | ipv6-locator  $ipv6\_bytes$ } no eid-mtu

## **Syntax Description**

| ipv4-locator | Specifies the MTU for packets transported through IPv4 RLOC space.                                               |  |
|--------------|----------------------------------------------------------------------------------------------------|--|
| ipv4_bytes   | Specifies the MTU in bytes for packets transported through IPv4 RLOC space. The value ranges from 68 to 65535.   |  |
| ipv6-locator | -locator Specifies the MTU for packets transported through IPv6 RLOC space.                                      |  |
| ipv6_bytes   | Specifies the MTU in bytes for packets transported through IPv6 RLOC space. The value ranges from 1280 to 65535. |  |

## **Command Default**

None

### **Command Modes**

LISP IPv4 address family

LISP IPv6 address family

## **Command History**

| Release          | Modification                 |
|------------------|------------------------------|
| Release<br>4.3.1 | This command was introduced. |

## **Usage Guidelines**

To use this command, you must be in a user group associated with a task group that includes appropriate task IDs. If the user group assignment is preventing you from using a command, contact your AAA administrator for assistance.

## Task ID

| Task<br>ID | Operation      |
|------------|----------------|
| lisp       | read,<br>write |

This example shows how to configure MTU size of 1300 bytes for the IPv6 LISP payloads:

RP/0/RP0/CPU0:router#configure
RP/0/RP0/CPU0:router(config)#router lisp

RP/0/RP0/CPU0:router(config-lisp) #address-family ipv6 unicast
RP/0/RP0/CPU0:router(config-lisp-af) #eid-mtu ipv4-locator 1320 ipv6-locator 1300

| Command                          | Description                                                                         |
|----------------------------------|-------------------------------------------------------------------------------------|
| router lisp, on page 36          | Enters Locator and ID Separation Protocol (LISP) configuration mode.                |
| address-family (LISP), on page 3 | Enters Locator ID and separation protocol (LISP) address family configuration mode. |

## eid-table

To configure a Locator ID Separation Protocol (LISP) instance ID for association with a virtual routing and forwarding (VRF) table or default table through which the endpoint identifier (EID) address space is reachable, use the **eid-table** command in the LISP configuration mode. To remove this association, use the **no** form of this command.

eid-table {default | [vrf vrf\_name]} instance-id instance\_id
no eid-table {default | vrf vrf\_name} instance-id instance id

### **Syntax Description**

| default     | Selects the default (global) routing table for association with the configured instance ID. |
|-------------|---------------------------------------------------------------------------------------------|
| vrf         | Selects the specified VRF table for association with the configured instance ID.            |
| vrf_name    | Specifies the name of the VRF.                                                              |
| instance    | Specifies the instance ID to be associated with this EID table.                             |
| instance_id | Specifies the instance ID value. This value ranges between 0 and 16777215.                  |

### **Command Default**

A router configured for LISP associates the default table with instance ID 0.

### **Command Modes**

LISP configuration

### **Command History**

| Release          | Modification                 |
|------------------|------------------------------|
| Release<br>4.3.1 | This command was introduced. |

### **Usage Guidelines**

To use this command, you must be in a user group associated with a task group that includes appropriate task IDs. If the user group assignment is preventing you from using a command, contact your AAA administrator for assistance.

The **eid-table** command is used to associate a LISP instance ID with either the default routing table, or a VRF table through which its EID address space is reachable. When a LISP instance ID is specified, LISP Map Registration (control plane) messages include this instance ID along with the associated EID prefixes upon registering and LISP data plane packets include this instance ID in the LISP header.

### Task ID

| Task<br>ID | Operation      |
|------------|----------------|
| lisp       | read,<br>write |

This example shows how to configure LISP instance ID for association with a virtual routing and forwarding (VRF) table:

RP/0/RP0/CPU0:router#configure

RP/0/RP0/CPU0:router(config) #router lisp
RP/0/RP0/CPU0:router(config-lisp) #eid-table vrf vrf1 instance-id 45

| Command                      | Description                                                                                                    |
|------------------------------|----------------------------------------------------------------------------------------------------|
| locator-table, on page 21    | Specifies the RLOC table.                                                                                                    |
| router lisp, on page 36      | Enters Locator and ID Separation Protocol (LISP) configuration mode.                                                                                                    |
| itr map-resolver, on page 16 | Configures an IPv4 or IPv6 locator address of the LISP Map-Resolver to be used by the ITR.                                                                                                    |
| map-cache-limit, on page 25  | Configures the maximum limit of IPv4 LISP or IPv6 LISP map-cache entries allowed to be stored by the router.                                                                                                    |
| map-cache, on page 26        | Configures a static IPv4 EID-to-RLOC or static IPv6 EID-to-RLOC mapping relationship and its associated traffic policy, or statically configures the packet handling behavior associated with a destination IPv4 EID-prefix or a destination IPv6 EID-prefix. |

## etr

To enable Egress Tunnel Router functionality, use the **etr** command in the LISP address family configuration mode. To disable the ETR functionality, use the **no** form of this command.

etr no etr

**Syntax Description** 

This command has no keywords or arguments.

**Command Default** 

ETR functionality is not enabled by default.

**Command Modes** 

LISP IPv4 address family

LISP IPv6 address family

**Command History** 

| Release          | Modification                 |
|------------------|------------------------------|
| Release<br>4.3.1 | This command was introduced. |

## **Usage Guidelines**

To use this command, you must be in a user group associated with a task group that includes appropriate task IDs. If the user group assignment is preventing you from using a command, contact your AAA administrator for assistance.

#### Task ID

| Task<br>ID | Operation      |
|------------|----------------|
| lisp       | read,<br>write |

The example shows how to turn on ETR functionality in all eid-tables, unless it is explicitly disabled.

```
RP/0/RP0/CPU0:router#configure
RP/0/RP0/CPU0:router(config) #router lisp
RP/0/RP0/CPU0:router(config-lisp) #address-family ipv6 unicast
RP/0/RP0/CPU0:router(config-lisp-af) #etr
```

| Command                          | Description                                                                         |
|----------------------------------|-------------------------------------------------------------------------------------|
| router lisp, on page 36          | Enters Locator and ID Separation Protocol (LISP) configuration mode.                |
| address-family (LISP), on page 3 | Enters Locator ID and separation protocol (LISP) address family configuration mode. |

# etr accept-map-request-mapping

To configure an Egress Tunnel Router (ETR) to cache to cache EID-to-RLOC mapping data contained, that ITRs may attach to a map-request message, use the **etr accept-map-request-mapping** command in the LISP address family configuration mode. To remove this functionality, use the **no** form of this command.

etr accept-map-request-mapping [verify] no etr accept-map-request-mapping

### **Syntax Description**

**verify** (Optional) Specifies that mapping data should be cached but not used for forwarding packets until the ETR can send its own map request to one of the locators from the mapping data record and receive a map reply with the same data in response.

### **Command Default**

No caching of mapping data in a map-request message.

#### **Command Modes**

LISP IPv4 address family

LISP IPv6 address family

### **Command History**

| Release          | Modification                 |
|------------------|------------------------------|
| Release<br>4.3.1 | This command was introduced. |

## **Usage Guidelines**

To use this command, you must be in a user group associated with a task group that includes appropriate task IDs. If the user group assignment is preventing you from using a command, contact your AAA administrator for assistance.

If an ETR receives a map-request message that contains mapping data for the invoking IPv6 source-EID's packet, then the ETR, by default, ignores the mapping data. However, if you configure the **etr accept-map-request-mapping** command, the ETR caches the mapping data in its map cache and immediately uses it for forwarding packets.

### Task ID

| Task<br>ID | Operation      |
|------------|----------------|
| lisp       | read,<br>write |

This example shows how to configure **etr accept-map-request-mapping** command in the LISP IPv6 address family configuration mode:

RP/0/RP0/CPU0:router#configure
RP/0/RP0/CPU0:router(config)#router lisp

RP/0/RP0/CPU0:router(config-lisp)#address-family ipv6 unicast
RP/0/RP0/CPU0:router(config-lisp-af)#etr accept-map-request-mapping verify

| Command                          | Description                                                                         |
|----------------------------------|-------------------------------------------------------------------------------------|
| router lisp, on page 36          | Enters Locator and ID Separation Protocol (LISP) configuration mode.                |
| address-family (LISP), on page 3 | Enters Locator ID and separation protocol (LISP) address family configuration mode. |
| etr, on page 9                   | Enables Egress Tunnel Router (ETR) functionality.                                   |

# etr map-cache-ttl

To configure the time-to-live (TTL) value inserted into LISP IPv4 or IPv6 map-reply messages, use the **etr map-cache-ttl** command in the LISP address family configuration mode. To remove the configured TTL value and return to the default value, use the **no** form of this command.

etr map-cache-ttl minutes no etr map-cache-ttl minutes

### **Syntax Description**

*minutes* Specifies the value, in minutes, to be inserted in the TTL field in map-reply messages. The value ranges from 60 to 10080 minutes.

### **Command Default**

The default TTL value is 1440 minutes (24 hours).

#### **Command Modes**

LISP IPv4 address family

LISP IPv6 address family

## **Command History**

| Release          | Modification                 |
|------------------|------------------------------|
| Release<br>4.3.1 | This command was introduced. |

## **Usage Guidelines**

To use this command, you must be in a user group associated with a task group that includes appropriate task IDs. If the user group assignment is preventing you from using a command, contact your AAA administrator for assistance.

Use this command to change the default value associated with the Time-to-Live (TTL) field in map-reply messages. Entering this command changes the default TTL that remote ITRs will cache and use for your site's endpoint identifier (EID) prefix. The default value is 1440 minutes (24 hours), and the minimum value is 60 minutes.

### Task ID

| Task<br>ID | Operation      |
|------------|----------------|
| lisp       | read,<br>write |

This example shows how to configure **etr map-cache-ttl** command with TTL value of 60 minutes:

RP/0/RP0/CPU0:router#configure
RP/0/RP0/CPU0:router(config) #router lisp
RP/0/RP0/CPU0:router(config-lisp) #address-family ipv6 unicast
RP/0/RP0/CPU0:router(config-lisp-af) #etr map-cache-ttl 60

| Command                 | Description                                                          |
|-------------------------|----------------------------------------------------------------------|
| router lisp, on page 36 | Enters Locator and ID Separation Protocol (LISP) configuration mode. |

| Command                          | Description                                                                         |
|----------------------------------|-------------------------------------------------------------------------------------|
| address-family (LISP), on page 3 | Enters Locator ID and separation protocol (LISP) address family configuration mode. |
| etr, on page 9                   | Enables Egress Tunnel Router (ETR) functionality.                                   |

## etr map-server

To configure the options related to the etr map-server (MS) such as locator, authentication key and whether or not the map server is allowed to respond on the ETR's behalf to map-requests (proxy-reply option), use the **etr map-server** command in the LISP address family configuration mode. To remove the configured options, use the **no** form of this command.

etr map-server IP {key [{clear | encrypted}}] LINE | proxy-reply} no etr map-server

### **Syntax Description**

| ip_address  | Specifies the IPv4 or IPv6 address of the map server.                                                             |
|-------------|----------------------------------------------------------------------------------------------------|
| key         | Specifies that an authentication key will follow either encrypted or unencrypted option.                          |
| LINE        | Specifies the key (either encrypted or unencrypted).                                                              |
| clear       | Specifies the UNENCRYPTED (cleartext) key.                                                                        |
| encrypted   | Specifies that an ENCRYPTED key will follow.                                                                      |
| proxy-reply | Specifies that the map-server with the specified RLOC is allowed to respond to map-requests on behalf of the ETR. |

### **Command Default**

LISP map server locator addresses are not configured by default.

#### **Command Modes**

LISP IPv4 address family

LISP IPv6 address family

## **Command History**

| Release          | Modification                 |
|------------------|------------------------------|
| Release<br>4.3.1 | This command was introduced. |

## **Usage Guidelines**

To use this command, you must be in a user group associated with a task group that includes appropriate task IDs. If the user group assignment is preventing you from using a command, contact your AAA administrator for assistance.

## Task ID

| Task<br>ID | Operation      |
|------------|----------------|
| lisp       | read,<br>write |

This example configures 2001:0db8::1 as map-server, specifying that *supers3cr3tpassw0rd* will be used as the shared secret for HMAC calculations, and that this map-server may respond to map-requests on behalf of the ETR.

RP/0/RP0/CPU0:router#configure
RP/0/RP0/CPU0:router(config)#router lisp

RP/0/RP0/CPU0:router(config-lisp) #address-family ipv6 unicast
RP/0/RP0/CPU0:router(config-lisp-af) #etr map-server 2001:0db8::1 key clear supers3cr3tpassw0rd
RP/0/RP0/CPU0:router(config-lisp-af) #etr map-server 2001:0db8::1 proxy-reply

| Command                          | Description                                                                         |
|----------------------------------|-------------------------------------------------------------------------------------|
| router lisp, on page 36          | Enters Locator and ID Separation Protocol (LISP) configuration mode.                |
| address-family (LISP), on page 3 | Enters Locator ID and separation protocol (LISP) address family configuration mode. |
| etr, on page 9                   | Enables Egress Tunnel Router (ETR) functionality.                                   |

# itr map-resolver

To configure an IPv4 or IPv6 locator address of the LISP Map-Resolver to be used by the ITR, when sending Map-Requests for IPv4 EID-to-RLOC mapping resolution, use the **itr map-resolver** command in LISP address family configuration mode. To remove the configured locator address of the LISP Map-Resolver, use the **no** form of this command.

itr map-resolver map-resolver-address
no itr map-resolver map-resolver-address

### **Syntax Description**

*map-resolver-address* Specifies the IPv4 or IPv6 locator addresses of the Map-Resolver.

#### **Command Default**

No LISP Map-Resolver locator address is configured.

#### **Command Modes**

LISP IPv4 address family configuration

LISP IPv6 address family configuration

## **Command History**

| Release          | Modification                 |
|------------------|------------------------------|
| Release<br>4.2.1 | This command was introduced. |

### **Usage Guidelines**

To use this command, you must be in a user group associated with a task group that includes appropriate task IDs. If the user group assignment is preventing you from using a command, contact your AAA administrator for assistance.

#### Task ID

| Task<br>ID | Operation      |
|------------|----------------|
| lisp       | read,<br>write |

This example configures an ITR to use the Map-Resolver located at 10.2.3.4 when sending its Map-Request messages:

```
RP/0/RP0/CPU0:routerconfigure
RP/0/RP0/CPU0:router(config) #router lisp
RP/0/RP0/CPU0:router(config-lisp) #address-family ipv6 unicast
RP/0/RP0/CPU0:router(config-lisp-afi) #itr map-resolver 10.2.3.4
```

This example configures and ITR to use the Map-Resolver located at 2001:DB8:0A::1 when sending its Map-Request messages:

```
RP/0/RP0/CPU0:router#configure
RP/0/RP0/CPU0:router(config) #router lisp
RP/0/RP0/CPU0:router(config-lisp) #address-family ipv6 unicast
```

RP/0/RP0/CPU0:router(config-lisp-afi) #itr map-resolver 2001:DB8:0A::1

| Command                                      | Description                                                                                                    |
|----------------------------------------------|----------------------------------------------------------------------------------------------------|
| address-family (LISP), on page 3             | Enters Locator ID and separation protocol (LISP) address family configuration mode.                                                                                                    |
| loc-reach-algorithm rloc-probing, on page 23 | Configures locator reachability algorithm, RLOC Probing, and determines reachability status for other iBGP peers through the IGP domain.                                                                                                    |
| map-cache-limit, on page 25                  | Configures the maximum limit of IPv4 LISP or IPv6 LISP map-cache entries allowed to be stored by the router.                                                                                                    |
| map-cache, on page 26                        | Configures a static IPv4 EID-to-RLOC or static IPv6 EID-to-RLOC mapping relationship and its associated traffic policy, or statically configures the packet handling behavior associated with a destination IPv4 EID-prefix or a destination IPv6 EID-prefix. |
| proxy-etr, on page 31                        | Configures a router to act as an IPv4 or IPv6 LISP Proxy Egress Tunnel Router (PETR).                                                                                                    |
| proxy-itr, on page 33                        | Configures a router to act as an IPv4 or IPv6 LISP Proxy Ingress Tunnel Router (PITR).                                                                                                    |
| router lisp, on page 36                      | Enters Locator and ID Separation Protocol (LISP) configuration mode.                                                                                                    |

# locator reachability

To configure the conditions that must be met for a routing locator (RLOC) to be treated as being reachable, use the **locator reachability** command in the LISP address family configuration mode. To remove the configuration, use the **no** form of the command.

locator reachability exclude-default no locator reachability exclude-default

## **Syntax Description**

**exclude-default** If a remote RLOC is reached via the default route, then it is treated as unreachable.

### **Command Default**

### **Command Modes**

LISP IPv4 address family

LISP IPv6 address family

## **Command History**

| Release          | Modification                 |
|------------------|------------------------------|
| Release<br>4.3.1 | This command was introduced. |

## **Usage Guidelines**

To use this command, you must be in a user group associated with a task group that includes appropriate task IDs. If the user group assignment is preventing you from using a command, contact your AAA administrator for assistance.

### Task ID

| Task<br>ID | Operation      |
|------------|----------------|
| lisp       | read,<br>write |

This example shows how to configure the **locator reachability** command:

RP/0/RP0/CPU0:router#configure
RP/0/RP0/CPU0:router(config) #router lisp
RP/0/RP0/CPU0:router(config-lisp) #address-family ipv6 unicast
RP/0/RP0/CPU0:router(config-lisp-af) #locator reachability exclude-default

| Command                                      | Description                                                                                                    |
|----------------------------------------------|----------------------------------------------------------------------------------------------------|
| loc-reach-algorithm rloc-probing, on page 23 | Configures locator reachability algorithm, RLOC Probing, and determines reachability status for other iBGP peers through the IGP domain. |
| address-family (LISP), on page 3             | Enters Locator ID and separation protocol (LISP) address family configuration mode.                                                      |
| router lisp, on page 36                      | Enters Locator and ID Separation Protocol (LISP) configuration mode.                                                                     |

## locator-set

To configure a named locator set, use the **locator-set** command in the in LISP configuration mode. To disable a the locator-set, use the **no** form of the command.

locator-set name {ip\_address {priority\_value | weight\_weight\_value} | auto-discover-rlocs}
no locator-set name

## **Syntax Description**

| name                | Specifies the name of the locator set.                                                                                                    |
|---------------------|----------------------------------------------------------------------------------------------------|
| ip_address          | Specifies the RLOC IP address of Loopback or other Egress Tunnel Router (ETR) interfaces.                                                                                                    |
| priority            | Configures the preferred locators from the locator set. When multiple locators have the same priority traffic may be load-balanced across them.                                                                                                    |
| priority_value      | Specifies the value of the priority assigned to the RLOC. The value ranges from 0 to 255. A lower value indicates a higher priority.                                                                                                    |
| weight              | Specifies how to determine to load-share traffic between multiple locators when the priorities assigned to multiple locators are the same.                                                                                                    |
| weight_value        | Specifies the value of the percentage of traffic to be load-shared. The value ranges from 0 to 100.                                                                                                    |
| auto-discover-rlocs | Configures the Egress Tunnel Router (ETR) to discover the locators of all routers configured to function as both an ETR and an Ingress Tunnel Router (ITR)such routers are referred to as xTRsin ETRs LISP site when the site uses multiple xTRs and each xTR is configured to use DHCP-learned locators or configured with only its own locators. |

### **Command Default**

### **Command Modes**

LISP configuration

## **Command History**

| Release          | Modification                 |
|------------------|------------------------------|
| Release<br>4.3.1 | This command was introduced. |

## **Usage Guidelines**

To use this command, you must be in a user group associated with a task group that includes appropriate task IDs. If the user group assignment is preventing you from using a command, contact your AAA administrator for assistance.

A locator set is a named group of Routing LOCators (RLOCs). It can be used in conjunction with the **database-mapping** and **map-cache** configuration commands.

### Task ID

| Task<br>ID | Operation      |
|------------|----------------|
| lisp       | read,<br>write |

This example shows how to configure the locator-set priority such that 2001:1::2 would have the highest priority and receive all the traffic. 2001:2::3 and 64.10.10.5 would each receive 50% of the traffic if 2001:1::2 is unreachable.

```
RP/0/RP0/CPU0:router#configure
RP/0/RP0/CPU0:router(config) #router lisp
RP/0/RP0/CPU0:router(config-lisp) #locator-set loc1
RP/0/RP0/CPU0:router(config-lisp) #2001:1::2 priority 1 weight 100
RP/0/RP0/CPU0:router(config-lisp) #2001:2::3 priority 2 weight 50
RP/0/RP0/CPU0:router(config-lisp) #64.10.10.5 priority 2 weight 50
```

| Command                                      | Description                                                                                                    |
|----------------------------------------------|----------------------------------------------------------------------------------------------------|
| address-family (LISP), on page 3             | Enters Locator ID and separation protocol (LISP) address family configuration mode.                                                      |
| loc-reach-algorithm rloc-probing, on page 23 | Configures locator reachability algorithm, RLOC Probing, and determines reachability status for other iBGP peers through the IGP domain. |
| router lisp, on page 36                      | Enters Locator and ID Separation Protocol (LISP) configuration mode.                                                                     |

## locator-table

To associate a virtual routing and forwarding (VRF) table through which the routing locator address space is reachable to a router Locator ID Separation Protocol (LISP) instantiation, use the **locator-table** command in LISP configuration mode. To remove this association, use the **no** form of this command.

locator-table name [{default | vrf vrf\_name}]
no locator-table name

### **Syntax Description**

| default  | Selects the default (global) routing table for association with the routing locator address space.           |
|----------|----------------------------------------------------------------------------------------------------|
| vrf      | Selects the routing table for the specified VRF name for association with the routing locator address space. |
| vrf name | Specifies the name of the VRF.                                                                               |

### **Command Default**

None

#### **Command Modes**

LISP configuration

## **Command History**

| Release          | Modification                 |
|------------------|------------------------------|
| Release<br>4.3.1 | This command was introduced. |

### **Usage Guidelines**

To use this command, you must be in a user group associated with a task group that includes appropriate task IDs. If the user group assignment is preventing you from using a command, contact your AAA administrator for assistance.

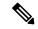

Note

The locator-table configuration is mandatory for LISP to function.

When a LISP device is deployed in a multitenant (virtualized) network environment with segmented routing locator (RLOC) address space, separate router LISP instantiations are required for each locator address space. Separate instantiations are created by including the optional id entry with the **router lisp** command. Each router LISP instantiation is considered to be standalone and must be associated with an RLOC address space. The **locator-table** command is used to associate a VRF table through which the routing locator address space is reachable to a router LISP instantiation. All necessary LISP components used in the operation of that particular router LISP instantiation, (for example, map server, map resolver, proxy ingress tunnel router (PITR), proxy egress tunnel router (PETR), and other routers that function as both egress and ingress tunnel routers, also known as xTRs) must be reachable via the routing locator address space referred to by the **locator-table** command.

### Task ID

| Task<br>ID | Operation      |
|------------|----------------|
| lisp       | read,<br>write |

This example shows how to associate a VRF table to a LISP instantiation:

RP/0/RP0/CPU0:router#configure
RP/0/RP0/CPU0:router(config)#router lisp
RP/0/RP0/CPU0:router(config-lisp)#locator-table mplsvpn

| Command                                      | Description                                                                                                    |
|----------------------------------------------|----------------------------------------------------------------------------------------------------|
| address-family (LISP), on page 3             | Enters Locator ID and separation protocol (LISP) address family configuration mode.                                                      |
| loc-reach-algorithm rloc-probing, on page 23 | Configures locator reachability algorithm, RLOC Probing, and determines reachability status for other iBGP peers through the IGP domain. |
| router lisp, on page 36                      | Enters Locator and ID Separation Protocol (LISP) configuration mode.                                                                     |

# loc-reach-algorithm rloc-probing

To configure locator reachability algorithm, RLOC Probing, and to determine reachability status for other iBGP peers through the IGP domain, use the **loc-reach-algorithm rloc-probing** command in LISP configuration mode. To disable the locator reachability algorithm, use the **no** form of this command.

loc-reach-algorithm rloc-probing no loc-reach-algorithm rloc-probing

### **Syntax Description**

This command has no keywords or arguments.

### **Command Default**

The locator reachability algorithm rloc-probing is disabled.

### **Command Modes**

LISP configuration

#### **Command History**

| Release          | Modification                 |
|------------------|------------------------------|
| Release<br>4.2.1 | This command was introduced. |

## **Usage Guidelines**

To use this command, you must be in a user group associated with a task group that includes appropriate task IDs. If the user group assignment is preventing you from using a command, contact your AAA administrator for assistance.

## Task ID

| Task<br>ID | Operation      |
|------------|----------------|
| lisp       | read,<br>write |

This example shows how to configure the location reachability algorithm RLOC probing:

RP/0/RP0/CPU0:router#configure
RP/0/RP0/CPU0:router(config) #router lisp
RP/0/RP0/CPU0:router(config-lisp) #loc-reach-algorithm rloc-probing

| Command                          | Description                                                                                                    |
|----------------------------------|----------------------------------------------------------------------------------------------------|
| address-family (LISP), on page 3 | Enters Locator ID and separation protocol (LISP) address family configuration mode.                                                                  |
| itr map-resolver, on page 16     | Configures an IPv4 or IPv6 locator address of the LISP Map-Resolver to be used by the ITR.                                                           |
| map-cache-limit, on page 25      | Configures the maximum limit of IPv4 LISP or IPv6 LISP map-cache entries allowed to be stored by the router.                                         |
| map-cache, on page 26            | Configures a static IPv4 EID-to-RLOC or static IPv6 EID-to-RLOC mapping relationship and its associated traffic policy, or statically configures the |

| Command                 | Description                                                                                              |
|-------------------------|----------------------------------------------------------------------------------------------------|
|                         | packet handling behavior associated with a destination IPv4 EID-prefix or a destination IPv6 EID-prefix. |
| proxy-etr, on page 31   | Configures a router to act as an IPv4 or IPv6 LISP Proxy Egress Tunnel Router (PETR).                    |
| proxy-itr, on page 33   | Configures a router to act as an IPv4 or IPv6 LISP Proxy Ingress Tunnel Router (PITR).                   |
| router lisp, on page 36 | Enters Locator and ID Separation Protocol (LISP) configuration mode.                                     |

# map-cache-limit

To configure the maximum limit of IPv4 LISP or IPv6 LISP map-cache entries allowed to be stored by the router, use the **map-cache-limit** command in LISP address family configuration mode. To remove the configured map-cache limit, use the **no** form of this command.

map-cache-limit map-cache-size no map-cache-limit map-cache-size

## **Syntax Description**

map-cache-size Specifies the map cache size value. Range is 1 to 65535.

## **Command Default**

Map cache size: 1000

## **Command Modes**

LISP IPv4 address family

LISP IPv6 address family

## **Command History**

| Release          | Modification                 |
|------------------|------------------------------|
| Release<br>4.2.1 | This command was introduced. |

## **Usage Guidelines**

None

## Task ID

| Task<br>ID | Operation      |
|------------|----------------|
| lisp       | read,<br>write |

This example configures a lisp cache-limit of 2000 entries:

 ${\tt Router(config-lisp-afi)\,\#map-cache-limit\,\,2000}$ 

## map-cache

To configure a static IPv4 EID-to-RLOC or static IPv6 EID-to-RLOC mapping relationship and its associated traffic policy, or to statically configure the packet handling behavior associated with a destination IPv4 EID-prefix or a destination IPv6 EID-prefix, use the **map-cache** command in LISP address family configuration mode. To remove the configuration, use the **no** form of this command.

map-cache destination-EID-prefix / prefix-length {action {drop | map-request | native-forward} | locator locator-address priority priority-value weight weight-value} no map-cache destination-EID-prefix / prefix-length {action {drop | map-request | native-forward} | locator locator-address priority priority-value weight weight-value}

## **Syntax Description**

| destination-EID-prefix / prefix-length | Specifies the destination IPv4/IPv6 EID-prefix/prefix-length.                                                                                                    |
|----------------------------------------|----------------------------------------------------------------------------------------------------|
| action                                 | Specifies the non LISP forwarding action for the EID prefix.                                                                                                    |
| drop                                   | Selects drop action for the EID-prefix.                                                                                                    |
| map-request                            | Generates a map-request for the EID-prefix.                                                                                                    |
| native-forward                         | Specifies to natively forward EID-prefix.                                                                                                    |
| locator locator-address                | The IPv4 or IPv6 Routing Locator (RLOC) associated with the EID-prefix/prefix-length.                                                                                                    |
| priority priority-value                | The priority (value between 0 and 255) assigned to the RLOC. When multiple locators have the same priority they may be used in load-shared fashion. A lower value indicates a higher priority.                                                                                 |
| weight weight-value                    | The weight (value between 0 and 100) assigned to the locator. Used in order to determine how to load-share traffic between multiple locators when the priorities assigned to multiple locators are the same. The value represents the percentage of traffic to be load-shared. |

## **Command Default**

No IPv6 EID-to-RLOC mapping relationships or static IPv6 EID-to-RLOC mapping destinations are configured.

### **Command Modes**

LISP IPv4 address family

LISP IPv6 address family

### **Command History**

| Release          | Modification                 |
|------------------|------------------------------|
| Release<br>4.2.1 | This command was introduced. |

### **Usage Guidelines**

To use this command, you must be in a user group associated with a task group that includes appropriate task IDs. If the user group assignment is preventing you from using a command, contact your AAA administrator for assistance.

### Task ID

| Task<br>ID | Operation      |
|------------|----------------|
| lisp       | read,<br>write |

configures a destination EID-to-RLOC mapping and associated traffic policy for the IPv6 EID-prefix block 2001:DB8:BB::/48. The locator for this EID-prefix block is 2001:DB8:0A::1 and the traffic policy for this locator has a priority of 1 and a weight of 100.

```
RP/0/RP0/CPU0:router#configure
RP/0/RP0/CPU0:router(config) #router lisp
RP/0/RP0/CPU0:router(config-lisp) #address-family ipv6 unicast
RP/0/RP0/CPU0:router(config-lisp-afi) #map-cache
RP/0/RP0/CPU0:router(config-lisp-afi-map-cache) #2001:db8:bb::/48 locator 2001:db8:a::1
    priority 1 weight 100
```

| Command                                      | Description                                                                                                    |
|----------------------------------------------|----------------------------------------------------------------------------------------------------|
| address-family (LISP), on page 3             | Enters Locator ID and separation protocol (LISP) address family configuration mode.                                                      |
| itr map-resolver, on page 16                 | Configures an IPv4 or IPv6 locator address of the LISP Map-Resolver to be used by the ITR.                                               |
| loc-reach-algorithm rloc-probing, on page 23 | Configures locator reachability algorithm, RLOC Probing, and determines reachability status for other iBGP peers through the IGP domain. |
| map-cache-limit, on page 25                  | Configures the maximum limit of IPv4 LISP or IPv6 LISP map-cache entries allowed to be stored by the router.                             |
| proxy-etr, on page 31                        | Configures a router to act as an IPv4 or IPv6 LISP Proxy Egress Tunnel Router (PETR).                                                    |
| proxy-itr, on page 33                        | Configures a router to act as an IPv4 or IPv6 LISP Proxy Ingress Tunnel Router (PITR).                                                   |
| router lisp, on page 36                      | Enters Locator and ID Separation Protocol (LISP) configuration mode.                                                                     |

## map-request-source

To configure inner header source address to be used as the source address for Locator/ID Separation Protocol (LISP) map-request messages, use the **map-request-source** command in LISP address family configuration mode. To remove the configured map-request source address, use the **no** form of this command.

map-request-source ip\_address no map-request-source

## **Syntax Description**

*ip\_address* Specifies the IPv4 or IPv6 source address of the inner header in the map-request message.

### **Command Default**

### **Command Modes**

LISP IPv4 address family

LISP IPv6 address family

## **Command History**

| Release          | Modification                 |
|------------------|------------------------------|
| Release<br>4.3.1 | This command was introduced. |

## **Usage Guidelines**

To use this command, you must be in a user group associated with a task group that includes appropriate task IDs. If the user group assignment is preventing you from using a command, contact your AAA administrator for assistance.

### Task ID

| Task<br>ID | Operation      |
|------------|----------------|
| lisp       | read,<br>write |

This example shows how to configure the IPv6 source address to be used as the source address for LISP map-request messages:

RP/0/RP0/CPU0:router#configure
RP/0/RP0/CPU0:router(config) #router lisp
RP/0/RP0/CPU0:router(config-lisp) #address-family ipv6 unicast
RP/0/RP0/CPU0:router(config-lisp-af) #map-request-source 4:5::6

| Command                          | Description                                                                                |
|----------------------------------|--------------------------------------------------------------------------------------------|
| itr map-resolver, on page 16     | Configures an IPv4 or IPv6 locator address of the LISP Map-Resolver to be used by the ITR. |
| address-family (LISP), on page 3 | Enters Locator ID and separation protocol (LISP) address family configuration mode.        |
| router lisp, on page 36          | Enters Locator and ID Separation Protocol (LISP) configuration mode.                       |

## other-xtr-probe

To configure parameters for probing of other xTRs *site-local* routing locators (RLOCs), use the **other-xtr-probe** command in the LISP configuration mode. To return to the default setting, use the **no** form of this command.

other-xtr-probe period seconds no other-xtr-probe period seconds

## **Syntax Description**

| period  | od Configures the site-local RLOC probing period.                                    |  |
|---------|--------------------------------------------------------------------------------------|--|
| seconds | Specifies the value of the probing period in seconds. The range is between 5 to 900. |  |

### **Command Default**

Probing of site-local RLOCs is enabled by default and cannot be disabled. The default interval is 30 seconds.

#### **Command Modes**

LISP configuration

## **Command History**

| Release          | Modification                 |
|------------------|------------------------------|
| Release<br>4.3.1 | This command was introduced. |

## **Usage Guidelines**

To use this command, you must be in a user group associated with a task group that includes appropriate task IDs. If the user group assignment is preventing you from using a command, contact your AAA administrator for assistance.

Use the **other-xtr-probe** command to change the probe interval for sending RLOC probes to all site-other RLOCs.

This command probes site-local rlocs, whereas rloc-probing probes remote RLOCs. The latter can be turned on or off with loc-reach-algorithm rloc-probing. Remote-rloc-probe also probes remote RLOCs.

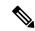

Note

This functionality is enabled by default and cannot be disabled. The default interval is 30 seconds. Use the **show run** | **include other-xtr-probe** command to display the configured interval. When an output value is displayed, the value is configured for something other than the default value. When no output is displayed, it is configured for the default.

#### Task ID

| Task<br>ID | Operation      |
|------------|----------------|
| lisp       | read,<br>write |

This example shows how to configure the probing period of 86 seconds for probing RLOCs:

RP/0/RP0/CPU0:router#configure

RP/0/RP0/CPU0:router(config) #router lisp
RP/0/RP0/CPU0:router(config-lisp) #other-xtr-probe period 86

| Command                          | Description                                                                         |
|----------------------------------|-------------------------------------------------------------------------------------|
| remote-rloc-probe, on page 35    | Configures parameters for probing of remote local routing locators (RLOCs)          |
| address-family (LISP), on page 3 | Enters Locator ID and separation protocol (LISP) address family configuration mode. |
| router lisp, on page 36          | Enters Locator and ID Separation Protocol (LISP) configuration mode.                |

## proxy-etr

To configure a router to act as an IPv4 or IPv6 LISP Proxy Egress Tunnel Router (PETR), use the **proxy-etr** command in LISP address family configuration mode. To remove LISP PETR functionality, use the **no** form of this command.

proxy-etr no proxy-etr

This command has no keywords or arguments.

### **Command Default**

ETR functionality is disabled.

### **Command Modes**

LISP IPv4 address family

LISP IPv6 address family

## **Command History**

| Release          | Modification                 |
|------------------|------------------------------|
| Release<br>4.2.1 | This command was introduced. |

## **Usage Guidelines**

To use this command, you must be in a user group associated with a task group that includes appropriate task IDs. If the user group assignment is preventing you from using a command, contact your AAA administrator for assistance.

## Task ID

| Task<br>ID | Operation      |
|------------|----------------|
| lisp       | read,<br>write |

This example shows how to configure PETR functionality under LISP IPv6 on the router:

```
RP/0/RP0/CPU0:router#configure
RP/0/RP0/CPU0:router(config) #router lisp
RP/0/RP0/CPU0:router(config-lisp) #address-family ipv6 unicast
RP/0/RP0/CPU0:router(config-lisp-afi) #proxy-etr
```

| Command                                      | Description                                                                                                    |
|----------------------------------------------|----------------------------------------------------------------------------------------------------|
| address-family (LISP), on page 3             | Enters Locator ID and separation protocol (LISP) address family configuration mode.                                                      |
| itr map-resolver, on page 16                 | Configures an IPv4 or IPv6 locator address of the LISP Map-Resolver to be used by the ITR.                                               |
| loc-reach-algorithm rloc-probing, on page 23 | Configures locator reachability algorithm, RLOC Probing, and determines reachability status for other iBGP peers through the IGP domain. |

| Command                     | Description                                                                                                    |
|-----------------------------|----------------------------------------------------------------------------------------------------|
| map-cache-limit, on page 25 | Configures the maximum limit of IPv4 LISP or IPv6 LISP map-cache entries allowed to be stored by the router.                                                                                                    |
| map-cache, on page 26       | Configures a static IPv4 EID-to-RLOC or static IPv6 EID-to-RLOC mapping relationship and its associated traffic policy, or statically configures the packet handling behavior associated with a destination IPv4 EID-prefix or a destination IPv6 EID-prefix. |
| proxy-itr, on page 33       | Configures a router to act as an IPv4 or IPv6 LISP Proxy Ingress Tunnel Router (PITR).                                                                                                    |
| router lisp, on page 36     | Enters Locator and ID Separation Protocol (LISP) configuration mode.                                                                                                    |

## proxy-itr

To configure a router to act as an IPv4 or IPv6 LISP Proxy Ingress Tunnel Router (PITR), use the **proxy-itr** command in LISP address family configuration mode. To remove LISP PITR functionality, use the **no** form of this command.

**proxy-itr** *IPv4-source-locator-address* **noproxy-itr** *IPv4-source-locator-address* 

### **Syntax Description**

*IPv4-source-locator-address* Specifies the IPv4 source locator for PITR.

### **Command Default**

PITR functionality is disabled.

## **Command Modes**

LISP IPv4 address family

LISP IPv6 address family

## **Command History**

| Release          | Modification                 |
|------------------|------------------------------|
| Release<br>4.2.1 | This command was introduced. |

## **Usage Guidelines**

To use this command, you must be in a user group associated with a task group that includes appropriate task IDs. If the user group assignment is preventing you from using a command, contact your AAA administrator for assistance.

### Task ID

| Task<br>ID | Operation      |
|------------|----------------|
| lisp       | read,<br>write |

This example shows how to configure LISP PITR functionality on the router:

RP/0/RP0/CPU0:router#configure
RP/0/RP0/CPU0:router(config) #router lisp
RP/0/RP0/CPU0:router(config-lisp) #address-family ipv6 unicast
RP/0/RP0/CPU0:router(config-lisp-afi) #proxy-itr 10.2.3.4

| Command                          | Description                                                                                |
|----------------------------------|--------------------------------------------------------------------------------------------|
| address-family (LISP), on page 3 | Enters Locator ID and separation protocol (LISP) address family configuration mode.        |
| itr map-resolver, on page 16     | Configures an IPv4 or IPv6 locator address of the LISP Map-Resolver to be used by the ITR. |

| Command                                      | Description                                                                                                    |
|----------------------------------------------|----------------------------------------------------------------------------------------------------|
| loc-reach-algorithm rloc-probing, on page 23 | Configures locator reachability algorithm, RLOC Probing, and determines reachability status for other iBGP peers through the IGP domain.                                                                                                    |
| map-cache-limit, on page 25                  | Configures the maximum limit of IPv4 LISP or IPv6 LISP map-cache entries allowed to be stored by the router.                                                                                                    |
| map-cache, on page 26                        | Configures a static IPv4 EID-to-RLOC or static IPv6 EID-to-RLOC mapping relationship and its associated traffic policy, or statically configures the packet handling behavior associated with a destination IPv4 EID-prefix or a destination IPv6 EID-prefix. |
| proxy-etr, on page 31                        | Configures a router to act as an IPv4 or IPv6 LISP Proxy Egress Tunnel Router (PETR).                                                                                                    |
| router lisp, on page 36                      | Enters Locator and ID Separation Protocol (LISP) configuration mode.                                                                                                    |

# remote-rloc-probe

To configure parameters for probing of remote local routing locators (RLOCs), use the **remote-rloc-probe** command in the LISP configuration mode. To return to the default setting, use the **no** form of this command.

remote-rloc-probe on-route-change no remote-rloc-probe on-route-change

## **Syntax Description**

**on-route-change** Specifies the probing of the trigger on routing changes for remote RLOCs.

### **Command Default**

None

#### **Command Modes**

LISP configuration

## **Command History**

| Release          | Modification                 |
|------------------|------------------------------|
| Release<br>4.3.1 | This command was introduced. |

## **Usage Guidelines**

To use this command, you must be in a user group associated with a task group that includes appropriate task IDs. If the user group assignment is preventing you from using a command, contact your AAA administrator for assistance.

### Task ID

| Task<br>ID | Operation      |
|------------|----------------|
| lisp       | read,<br>write |

This example shows how to configure the **remote-rloc-probe** command for remote RLOCs:

RP/0/RP0/CPU0:router#configure
RP/0/RP0/CPU0:router(config) #router lisp
RP/0/RP0/CPU0:router(config-lisp) #remote-rloc-probe on-route-change

| Command                          | Description                                                                         |
|----------------------------------|-------------------------------------------------------------------------------------|
| address-family (LISP), on page 3 | Enters Locator ID and separation protocol (LISP) address family configuration mode. |
| router lisp, on page 36          | Enters Locator and ID Separation Protocol (LISP) configuration mode.                |

# router lisp

To enter Locator and ID Separation Protocol (LISP) configuration mode, use the **router lisp** command in global configuration mode. To remove all LISP configurations and exit the LISP configuration mode, use the **no** form of this command.

router lisp process-number no router lisp

### **Syntax Description**

*process-number* Specifies the router LISP process number. The range is 0-15.

### **Syntax Description**

This command has no keywords or arguments.

### **Command Default**

LISP configuration is disabled.

## **Command Modes**

global configuration

## **Command History**

| Release          | Modification                                      |
|------------------|---------------------------------------------------|
| Release<br>4.2.1 | This command was introduced.                      |
| Release<br>4.3.1 | Support for LISP <i>process-number</i> was added. |

### **Usage Guidelines**

To use this command, you must be in a user group associated with a task group that includes appropriate task IDs. If the user group assignment is preventing you from using a command, contact your AAA administrator for assistance.

### Task ID

| Task ID | Operation   |
|---------|-------------|
| lisp    | read, write |

This example shows how to configure LISP configuration mode:

RP/0/RP0/CPU0:router#configure
RP/0/RP0/CPU0:router(config)#router lisp
RP/0/RP0/CPU0:router(config-lisp)#

| Command                          | Description                                                                                |
|----------------------------------|--------------------------------------------------------------------------------------------|
| address-family (LISP), on page 3 | Enters Locator ID and separation protocol (LISP) address family configuration mode.        |
| itr map-resolver, on page 16     | Configures an IPv4 or IPv6 locator address of the LISP Map-Resolver to be used by the ITR. |

| Command                                      | Description                                                                                                    |
|----------------------------------------------|----------------------------------------------------------------------------------------------------|
| loc-reach-algorithm rloc-probing, on page 23 | Configures locator reachability algorithm, RLOC Probing, and determines reachability status for other iBGP peers through the IGP domain.                                                                                                    |
| map-cache-limit, on page 25                  | Configures the maximum limit of IPv4 LISP or IPv6 LISP map-cache entries allowed to be stored by the router.                                                                                                    |
| map-cache, on page 26                        | Configures a static IPv4 EID-to-RLOC or static IPv6 EID-to-RLOC mapping relationship and its associated traffic policy, or statically configures the packet handling behavior associated with a destination IPv4 EID-prefix or a destination IPv6 EID-prefix. |
| proxy-etr, on page 31                        | Configures a router to act as an IPv4 or IPv6 LISP Proxy Egress Tunnel Router (PETR).                                                                                                    |
| proxy-itr, on page 33                        | Configures a router to act as an IPv4 or IPv6 LISP Proxy Ingress Tunnel Router (PITR).                                                                                                    |

# solicit-map-request

To configure the solicit map request (SMR) handling, use the **solicit-map-request** command in the LISP address family configuration mode. To disable solicit map request handling, use the **no** form of this command.

solicit-map-request {ignore | max-per-entry number | suppression-time seconds} no solicit-map-request {ignore | max-per-entry number | suppression-time seconds}

### **Syntax Description**

| ignore           | Ignores an IPv4 or IPv6 map-request message that has the solicit-map-request (SMR) bit set.           |
|------------------|----------------------------------------------------------------------------------------------------|
| max-per-entry    | Specifies the maximum number of solicit-map-requests (SMRs) for addresses under a map-cache entry.    |
| number           | Specifies the maximum number of SMRs. The value ranges from 1 to 100.                                 |
| suppression-time | Specifies how long to suppress repeated solicit-map-requests (SMRs) for the same address.             |
| seconds          | Specifies the seconds to suppress repeated SMRs for the same address. The value ranges from 1 to 600. |

#### **Command Default**

### **Command Modes**

LISP IPv4 address family

LISP IPv6 address family

## **Command History**

| Release          | Modification                 |
|------------------|------------------------------|
| Release<br>4.3.1 | This command was introduced. |

## **Usage Guidelines**

To use this command, you must be in a user group associated with a task group that includes appropriate task IDs. If the user group assignment is preventing you from using a command, contact your AAA administrator for assistance.

### Task ID

| Task<br>ID | Operation      |
|------------|----------------|
| lisp       | read,<br>write |

This example shows how to configure the **solicit-map-request** command to ignore a map-request message, to specify a maximum number of 50 SMRs, and to specify a suppression time of 500 s:

RP/0/RP0/CPU0:router#configure
RP/0/RP0/CPU0:router(config) #router lisp
RP/0/RP0/CPU0:router(config-lisp) #address-family ipv6 unicast
RP/0/RP0/CPU0:router(config-lisp-af) #solicit-map-request ignore

RP/0/RP0/CPU0:router(config-lisp-af) #solicit-map-request max-per-entry 50
RP/0/RP0/CPU0:router(config-lisp-af) #solicit-map-request suppression-time 500

| Command                          | Description                                                                                |
|----------------------------------|--------------------------------------------------------------------------------------------|
| itr map-resolver, on page 16     | Configures an IPv4 or IPv6 locator address of the LISP Map-Resolver to be used by the ITR. |
| etr, on page 9                   | Enables Egress Tunnel Router (ETR) functionality.                                          |
| address-family (LISP), on page 3 | Enters Locator ID and separation protocol (LISP) address family configuration mode.        |
| router lisp, on page 36          | Enters Locator and ID Separation Protocol (LISP) configuration mode.                       |

## use-petr

To specify that packets hitting a forward-native map-cache entry should be LISP encapsulated and forwarded to a PETR, instead of attempting to forward them natively, use the **use-petr** command in LISP address family configuration mode. To revert to the default behavior of forwarding packets natively, if they hit a forward-native map cache entry, use the **no** form of this command.

use-petr ip\_address [priority priority weight weight]
no use-petr

### **Syntax Description**

| ip_address | Specifies the IPv4 or IPv6 locator address of the PETR.                                                                                |
|------------|----------------------------------------------------------------------------------------------------|
| priority   | (Optional) Specifies the priority assigned to this PETR.                                                                               |
| priority   | Specifies the value of the priority assigned to this PETR. This value ranges from 0 to 255. A lower value indicates a higher priority. |
| weight     | (Optional) Specifies the percentage of traffic to be load-shared.                                                                      |
| weight     | Specifies the weight in value of the percentage of traffic to be load-shared. The value ranges from 0 to 100.                          |

### **Command Default**

PETR services are disabled by default.

### **Command Modes**

LISP IPv4 address family

LISP IPv6 address family

## **Command History**

| Release          | Modification                 |
|------------------|------------------------------|
| Release<br>4.3.1 | This command was introduced. |

## **Usage Guidelines**

To use this command, you must be in a user group associated with a task group that includes appropriate task IDs. If the user group assignment is preventing you from using a command, contact your AAA administrator for assistance.

Multiple PETRs can be configured. If you configure a priority and weight for one of them, you must configure a priority and weight for all of the PETRs.

### Task ID

| Task<br>ID | Operation      |
|------------|----------------|
| lisp       | read,<br>write |

This example shows how to use a single PETR:

RP/0/RP0/CPU0:router#configure
RP/0/RP0/CPU0:router(config)#router lisp

```
RP/0/RP0/CPU0:router(config-lisp)#address-family ipv4 unicast
RP/0/RP0/CPU0:router(config-lisp-af)#use-petr 2001:db8::1
```

This example shows how to configure a fallback PETR. This type of configuration is useful if, by default, you want to reach your PETR over IPv6, but in case you loose IPv6 connectivity to the outside world, you fall back to using IPv4. That way, your IPv6 EID prefix will maintain IPv6 connectivity to the outside world regardless of whether or not you have IPv6 connectivity at the ITR.

```
RP/0/RP0/CPU0:router#configure
RP/0/RP0/CPU0:router(config) #router lisp
RP/0/RP0/CPU0:router(config-lisp) #address-family ipv6 unicast
RP/0/RP0/CPU0:router(config-lisp-af) # use-petr 2001:db8::1 priority 1 weight 100
RP/0/RP0/CPU0:router(config-lisp-af) #use-petr 64.10.10.1 priority 2 weight 100
```

| Command                          | Description                                                                                |
|----------------------------------|--------------------------------------------------------------------------------------------|
| itr map-resolver, on page 16     | Configures an IPv4 or IPv6 locator address of the LISP Map-Resolver to be used by the ITR. |
| address-family (LISP), on page 3 | Enters Locator ID and separation protocol (LISP) address family configuration mode.        |
| router lisp, on page 36          | Enters Locator and ID Separation Protocol (LISP) configuration mode.                       |

use-petr